# *INSTRUCTIONS TO ASSIGN A GRADE OF INCOMPLETE*

# **Step 1:**

Log in to Goldmine

**Step 2:**

Click on Incomplete Grade Form

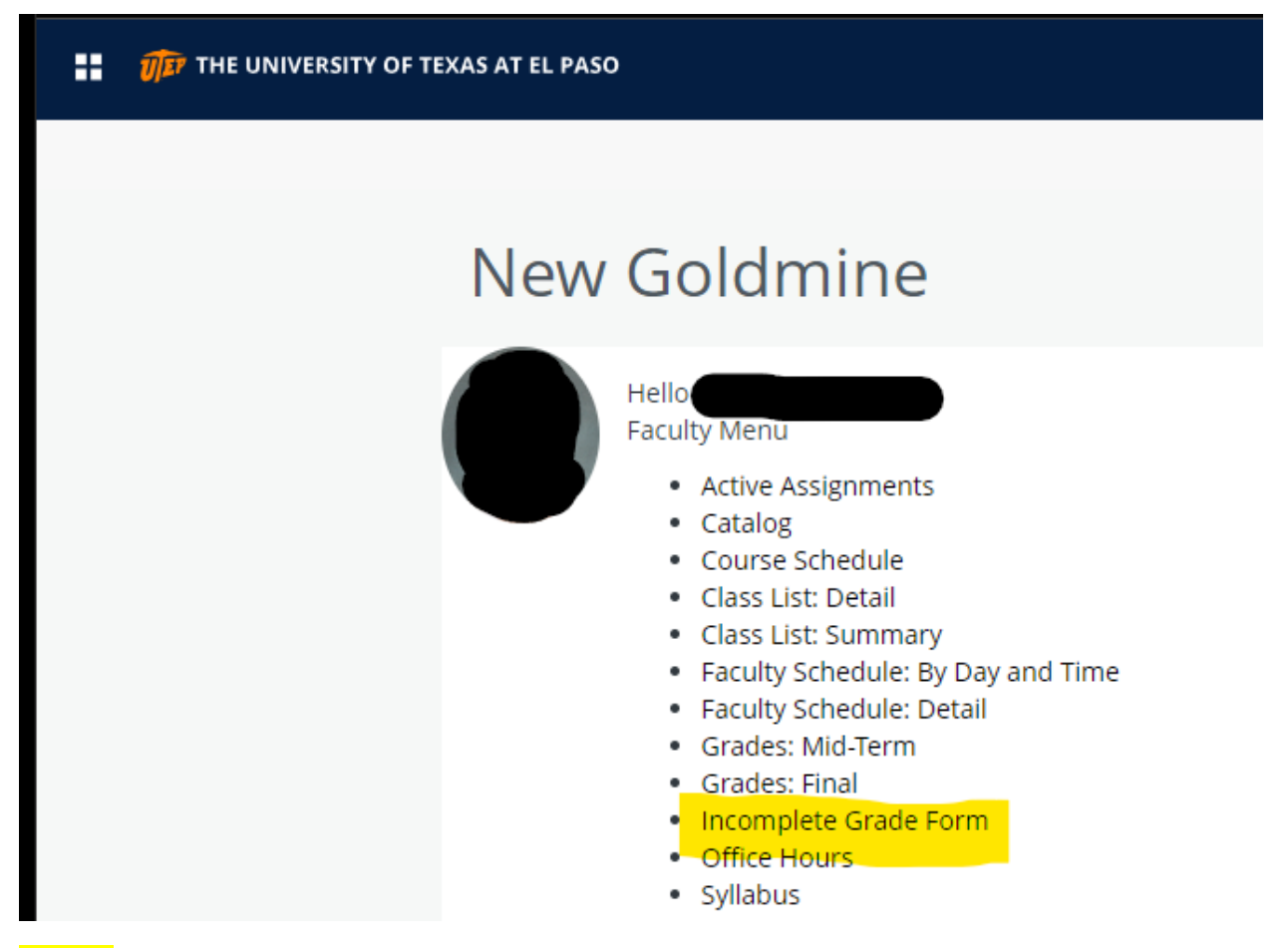

### **Step 3:**

Enter the following required information in the corresponding fields:

**\*STUDENT ID NUMBER (80#) \*JUSTIFICATION FOR INCOMPLETE**

**\*COURSE NAME (MATH 1305) \*WORK TO BE COMPLETED**

**\*TERM (SPRING 2016)**

**\*CRN (12345)**

**\* Date grade of I turns into an F:** *A Grade Change Form to replace the grade of Incomplete (I) to another letter grade has to be submitted before this date. If a Grade Change Form is not submitted to the Office of the Registrar before this date, the incomplete grade (I) will automatically be replaced with the grade of F.*

# **Step 4:**

Click on Submit

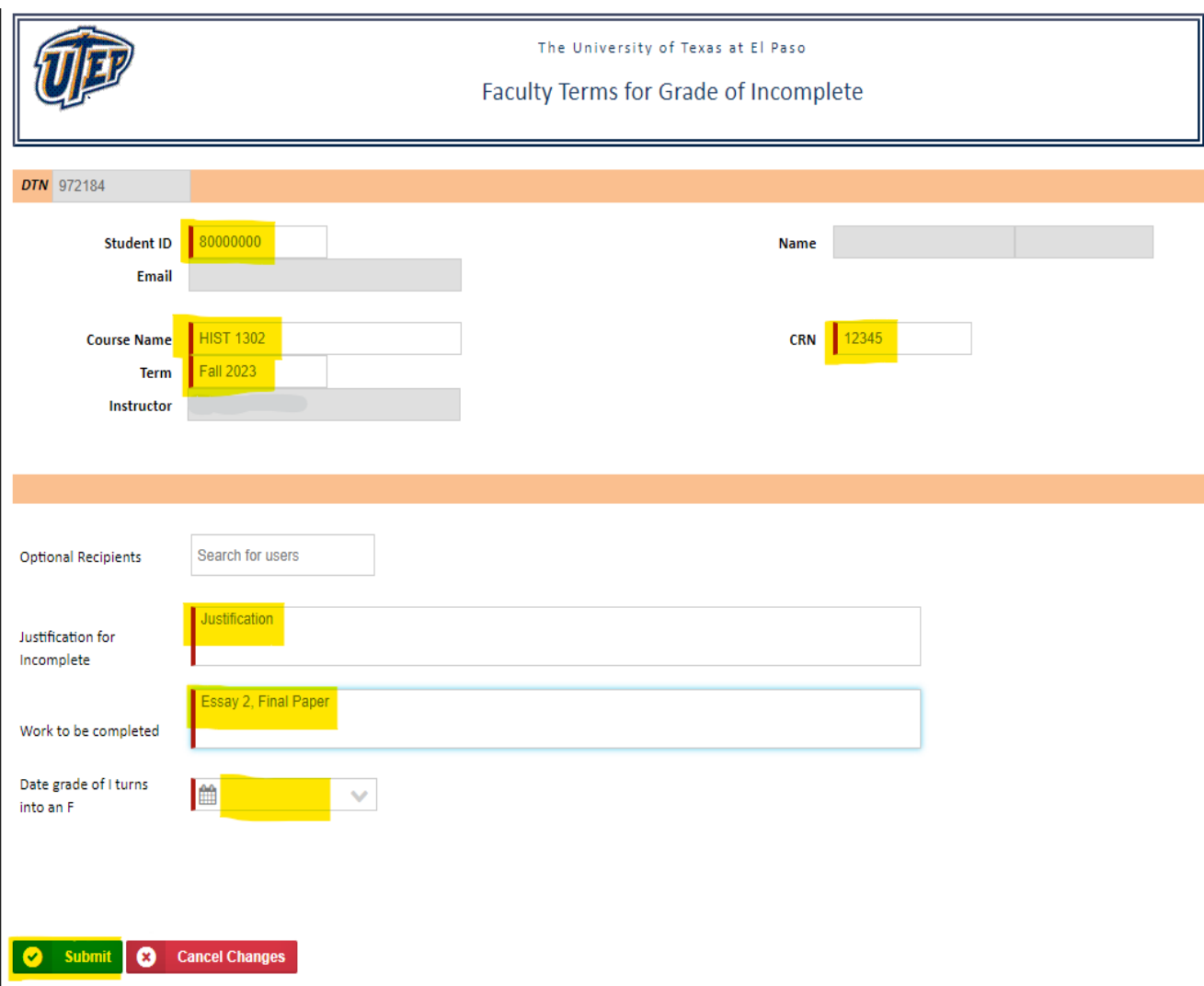

**The Office of the Registrar will assign the Grade of Incomplete (I). If you have any questions, contact our office at 915-747-5544**